# Руководство пользователя

умный бокс для доставки Uark & Uark Mini

## Включено

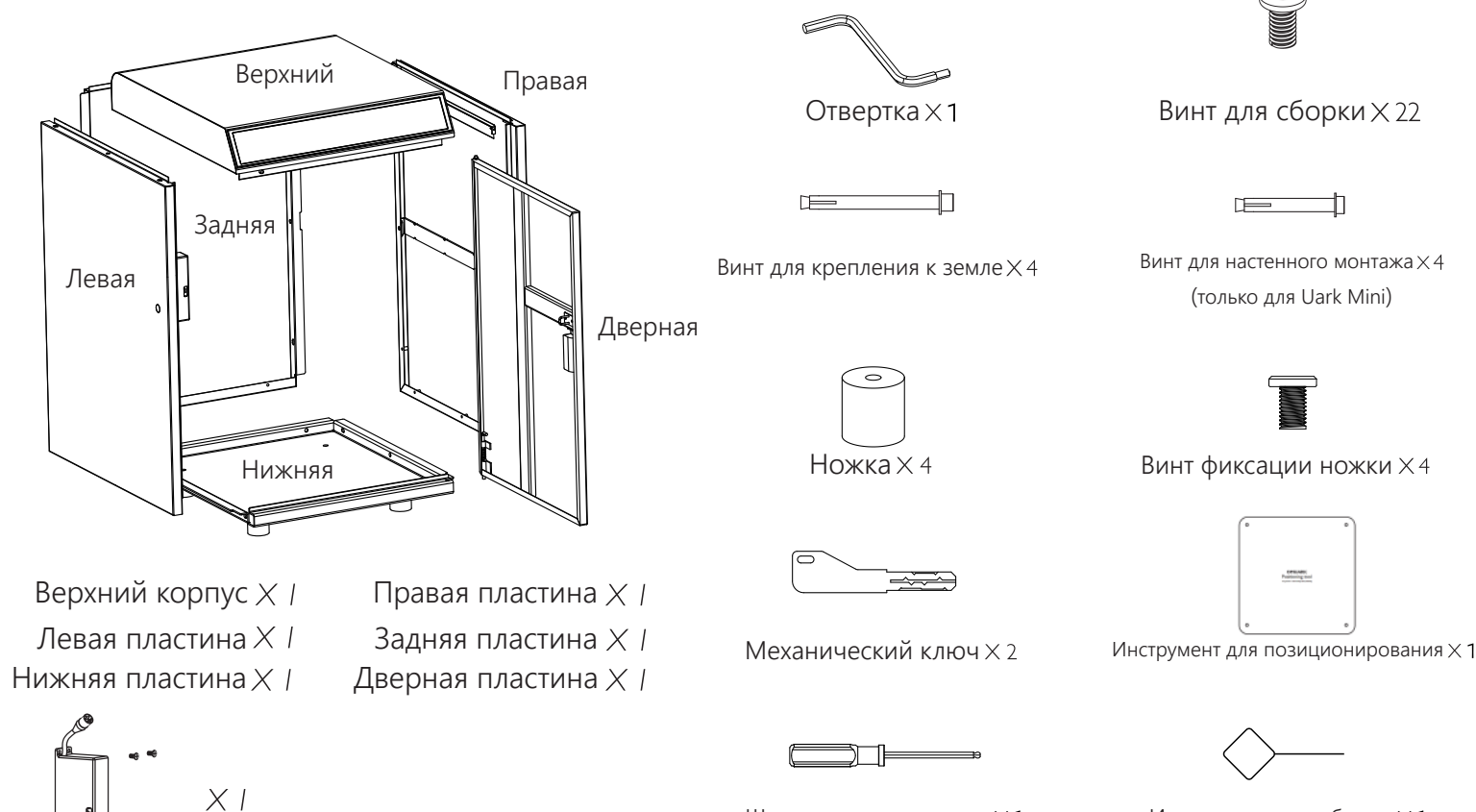

 $\begin{array}{l} \text{CPE}(AB) \text{ }\\ \text{Fermi} \text{ }\\ \text{Fermi} \text{ }\\ \text{Fermi} \text{ }\\ \text{Fermi} \end{array}$ 

正

Шестигранная отвертка  $\times$ 1 Инструмент для сброса $\times$ 1

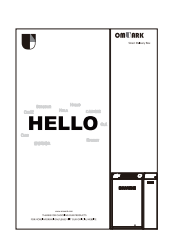

инструкция

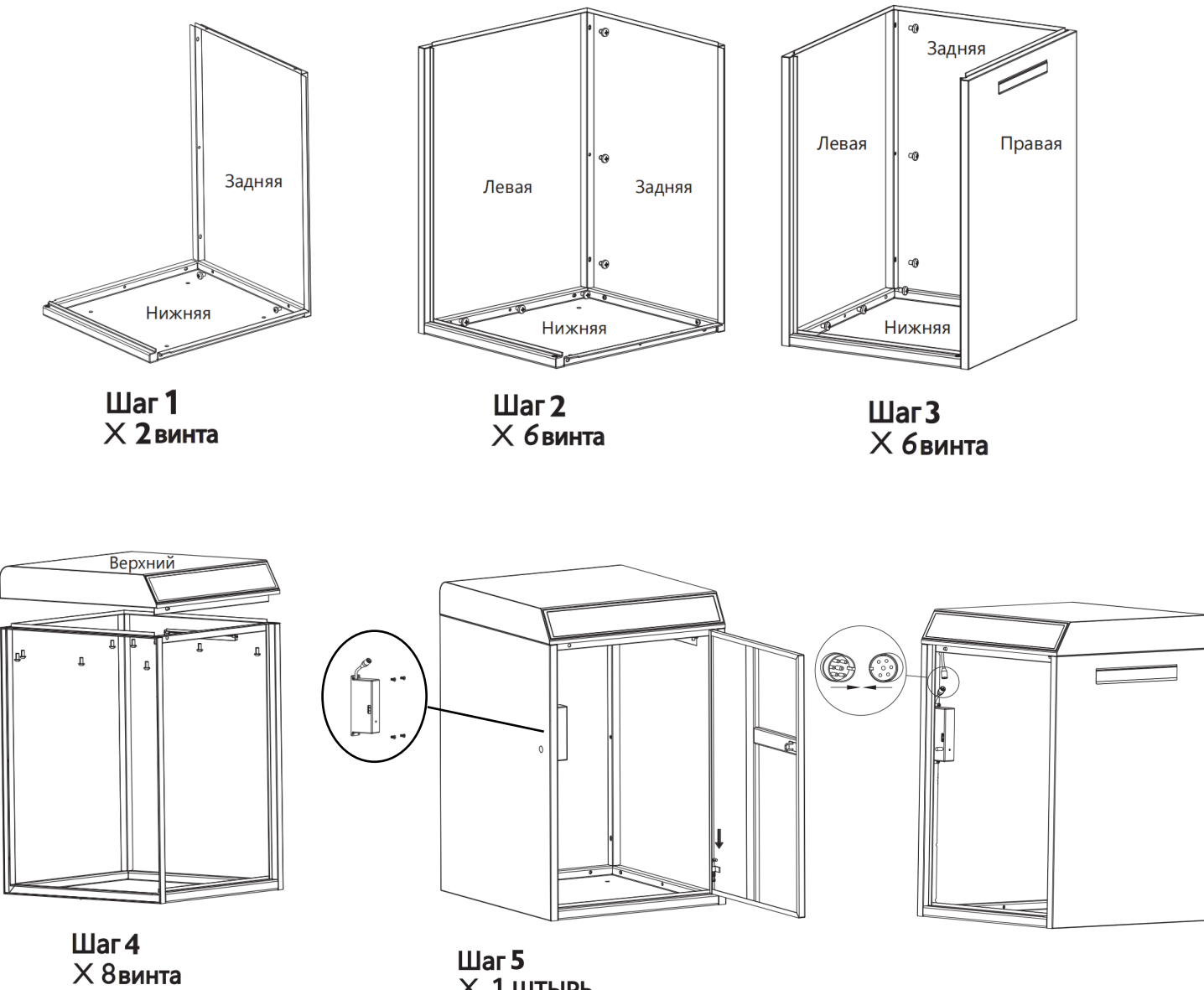

Шаг **5**<br> $\times$  1 шТЫРЬ

## Спецификация

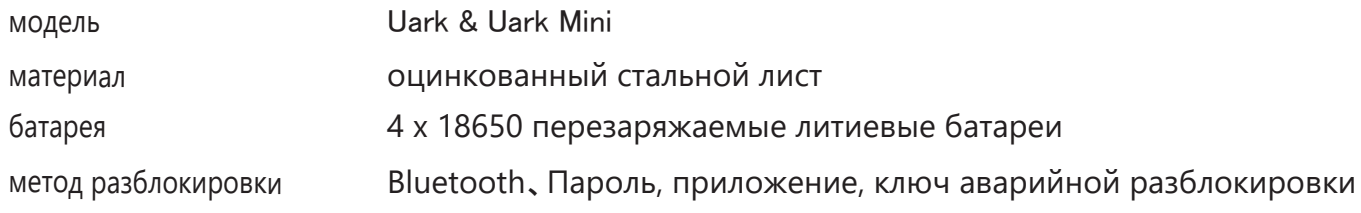

## *UARK UARK MINI*

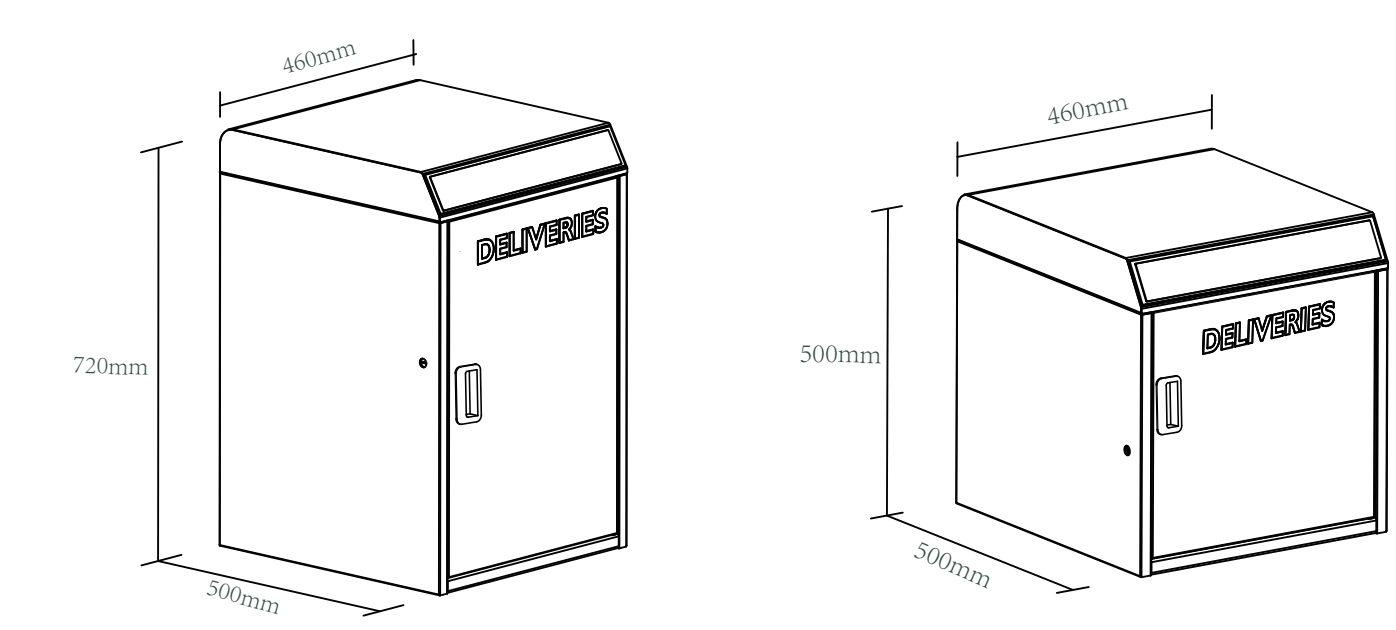

## Oсобенность

### Разблокировка

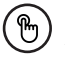

Разблокировка администратором ....... Разблокировано пользователем

Установите пароль администратора для разблокировки. Только администратор может изменить пароль администратора, например настройки и операции.

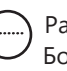

Бокс для доставки может установить до 90 кодов доступа. Пароль для вашей семьи и друзей.

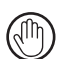

Разблокировать одним касанием

Если в коробке доставки нет пакета, компания доставки может напрямую нажать кнопку с отметкой (『), чтобы открыть дверь и завершить доставку без ввода кода доставки.

### Mобильное управление

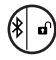

разблокировка Bluetooth  $(\frac{8}{56})$  удаленный обмен

Проведите вправо по , чтобы разблокировать посылку в мобильном приложении.

#### мобильный администратор

Вы можете установить пароль администратора со своего мобильного телефона, чтобы разблокировать, добавить участников, удалить участников и т. д.

## Батарея

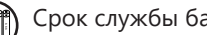

Срок службы батареи низкий заряд батареи низкий заряд батареи детей и низкий заряд батареи Срок службы батареи составляет около 12 месяцев с разблокировкой.

Используйте прилагаемый аккумулятор.

Или используйте один с емкостью 3000 мАч или более.

Экономия электричества доставка письма доставка письма доставка письма доставка письма Если нет операции, Bluetooth (BLE) будет находиться в спящем режиме. Стандартный почтовый ящик с правой

### Дезинфекция УФ-облучением

15-минутное УФ-облучение выполняется только после разблокировки бокса с кодом доставки. Независимый источник питания с одним комплектом перезаряжаемых литиевых батарей 18650. Облучение UVC можно включить или выключить с помощью [переключателя UVC] внутри верхнего корпуса.

#### чрезвычайная ситуация

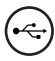

′००

Аварийная разблокировка

Когда батарея разрядится, вы можете открыть бокс с помощью аварийного ключа.

Вы можете генерировать автономные коды с помощью своего мобильного приложения, чтобы ваши друзья и родственники могли легко получать посылки из вашего почтового ящика.

Когда батарея разряжена, вы будете уведомлены, когда пора зарядить или заменить батарею.

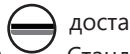

стороны облегчает доставку почты и писем.

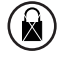

Блокировка системы

Если вы введете неверный пароль 5 раз подряд, он будет заблокирован на 5 минут.

## Монтаж

- > 1. Боксы для доставки UARK и UARK mini можно установить на землю с помощью прилагаемых крепежных винтов для ножек.
- > 2. Бокс поставки U ARK Mini можно закрепить на стене с помощью 4 винтов для настенного крепления.

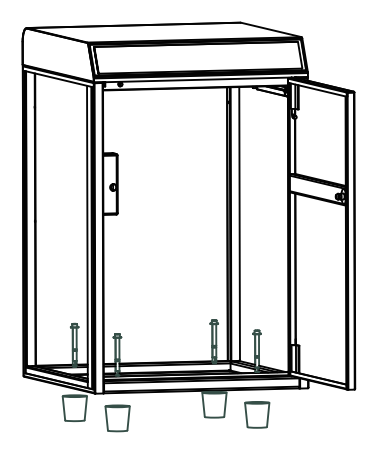

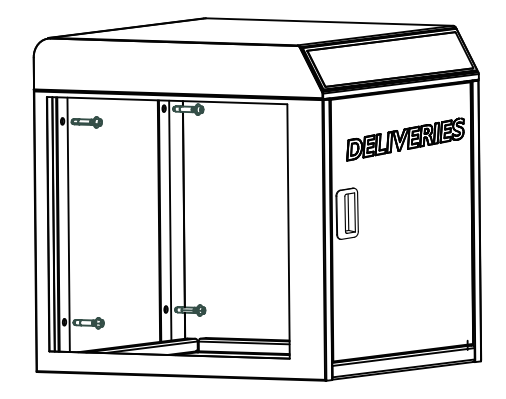

## Начало работы

Шаг 1> Установка батареи

> 1. Поместите четыре перезаряжаемые литиевые батареи 18650 в док-станцию внутри верхнего корпуса. Один предназначен для работы с коробкой доставки, а другой — для облучения УФ-С светом.

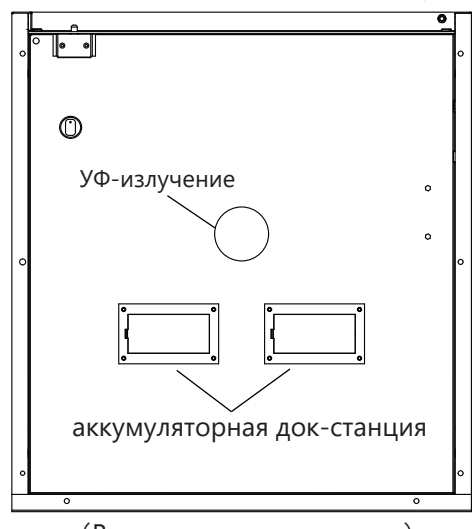

(Внутри верхнего корпуса) *<sup>P</sup>*. *<sup>5</sup>*

### Администратор должен сбросить пароль администратора перед добавлением другого кода пользователя.

 $>$  1. Нажмите \* + 0 + \* и дождитесь двух коротких звуковых сигналов.

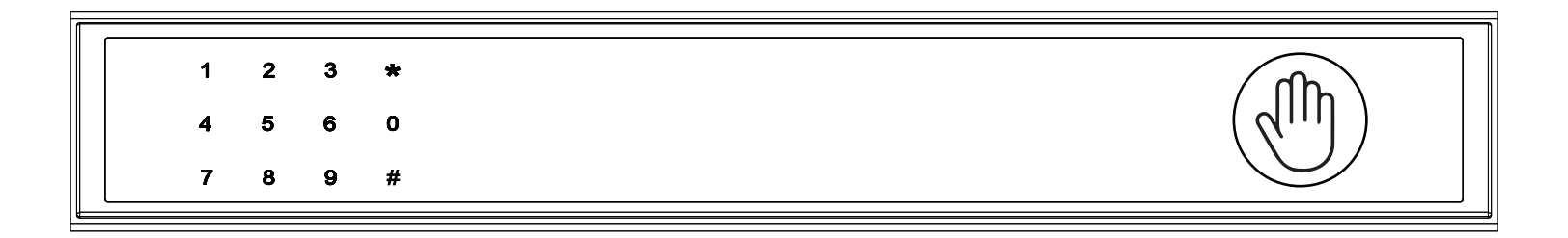

#### > 2. Сразу после двух гудков введите следующий ключ

первый пароль администратора 123456 + # + новый пароль администратора + # + еще раз новый пароль администратора +#, Когда вы услышите длинный звуковой сигнал с зеленым светом, ваш новый пароль администратора установлен. Используйте новый пароль администратора, чтобы забрать посылку из почтового ящика.

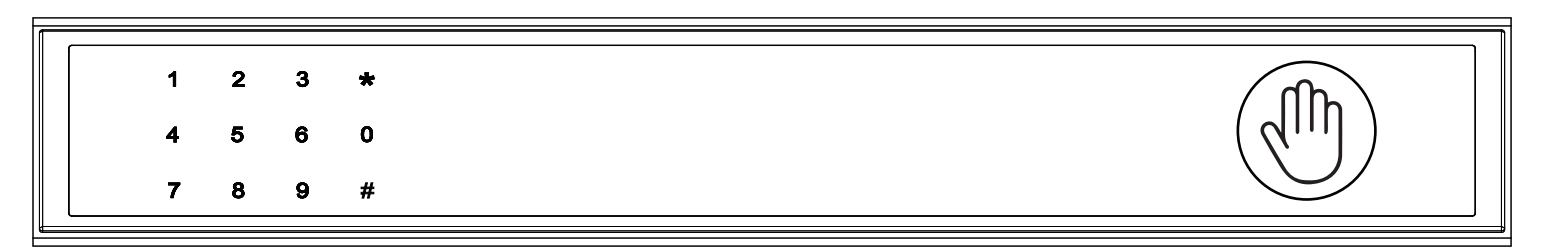

## Шаг 3 > Загрузите мобильное приложение

> 1. Отсканируйте приведенный ниже QR-код, чтобы загрузить приложение и включить мобильный Bluetooth.

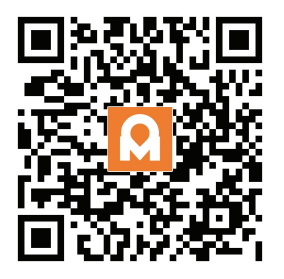

Шаг 4> Добавить устройство

Включите Bluetooth и войдите в режим сопряжения

 $>$  1. Нажмите \* + 9 + \* + код администратора + #, когда индикатор медленно замигает синим цветом, коробка доставки переключится в режим сопряжения.

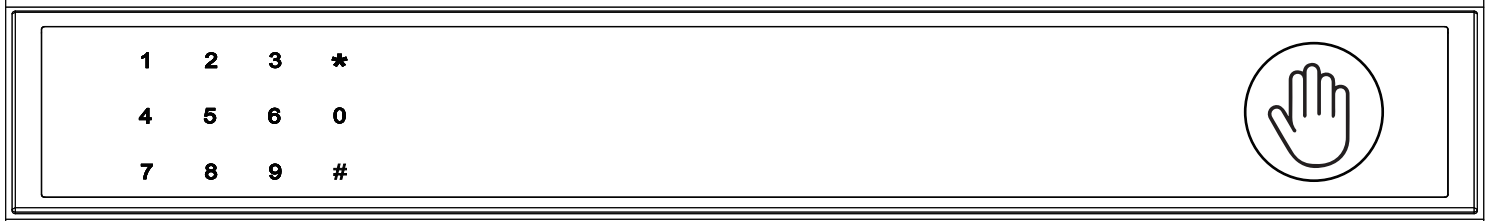

#### Bluetooth-трансляция и повторное подключение:

 $\boxtimes$  Если в течение 1 минуты не выполняется никаких действий, Bluetooth перейдет в спящий режим и выключится.

 $\boxtimes$  Нажмите любую клавишу, чтобы включить Bluetooth, и приложение и устройство снова подключатся друг к другу.

> 2. Перейдите на домашнюю страницу приложения и нажмите [Добавить устройство] или нажмите

[+] в правом верхнем углу.

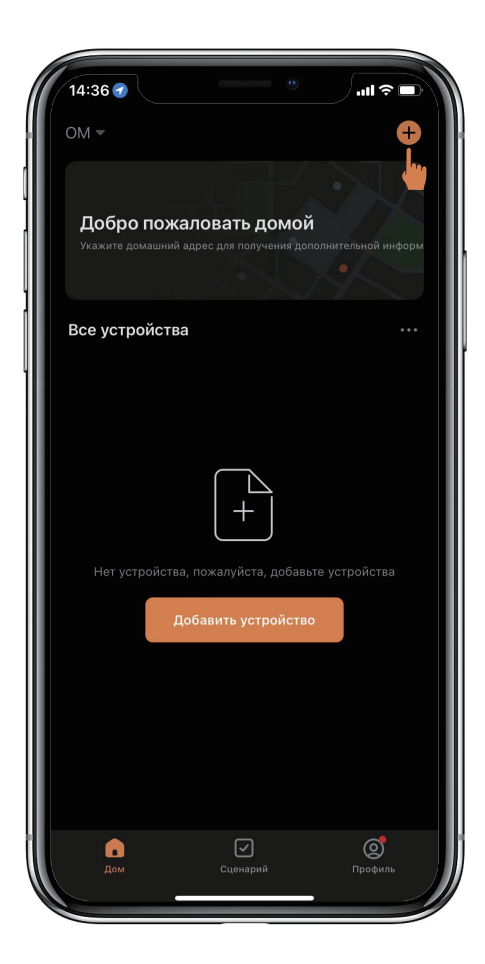

> 3. Появятся обнаруженные устройства, нажмите [Добавить].

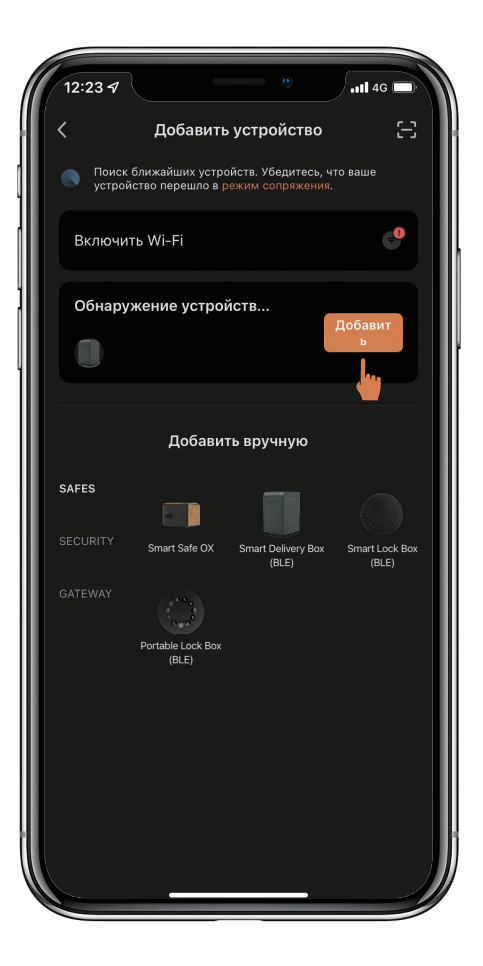

> 4. Подключение. Вы должны подождать несколько секунд, пока завершится.

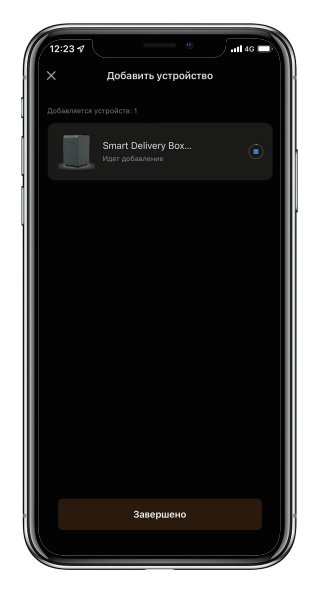

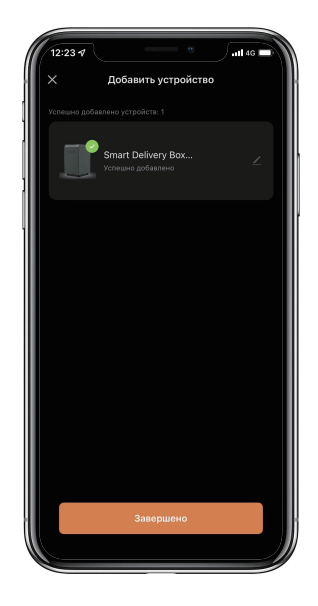

> 5. устройство добавлено.

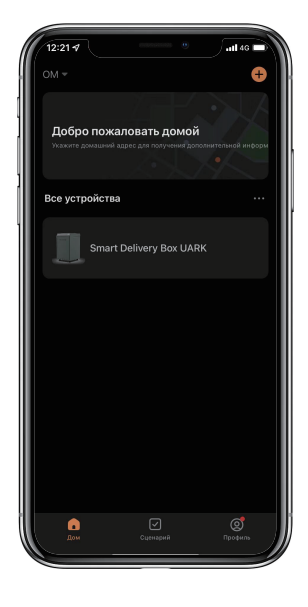

## Получение посылки (Курьерская служба)

Установите 6-значный код доставки. Добавьте 6-значный код доставки в информацию о доставке вместе с вашим адресом.

Если в боксе доставки нет посылки Курьерская служба нажимает (,), и дверь открывается одним касанием. Пожалуйста, положите посылку в бокс для доставки и закройте дверцу.

Если в боксе доставки есть посылка Коснитесь  $(\mathbb{R})$ , введите 6-значный код доставки и коснитесь  $\#$ , Откройте дверь, положите посылку и закройте дверь.

## Инструкция по настройке кодовой клавиатуры доставки

#### 1. Длина кода доставки

Код должен состоять из 6 цифр (ни больше, ни меньше).

#### 2. Установка кода доставки

Нажмите \* + 1 + \* + Пароль администратора + # Введите код доставки, который вы хотите установить, коснитесь # и Введите этот код еще раз и коснитесь #, чтобы подтвердить настройки.

#### 3. Удалить код доставки

Нажмите \* + 2 + \* + Пароль администратора + # Введите код, который хотите удалить, коснитесь # и коснитесь Введите этот код еще раз и коснитесь #, чтобы подтвердить удаление.

#### 4. Удалить все коды доставки

Нажмите \* + 00000 + \*, пока синий индикатор не начнет мигать, Введите пароль администратора и нажмите #, Когда кнопка мигает зеленым цветом, все пароли удалены.

#### 5. блокировка системы

Если вы введете неправильный код доставки 5 раз подряд, ваш бокс доставки будет заблокирован на 5 минут.

## Как получить посылку (получатель)

Используйте код администратора или приложение, чтобы разблокировать посылочный ящик.

Пожалуйста, заберите свою посылку и закройте дверь

Используйте приложение, чтобы добавить пароль для пикапа. См. подробные инструкции для приложения ниже.

## Описание приложения

## Как разблокировать через приложение

�Найдите все устройства на главной странице.

�Коснитесь смарт-коробки доставки, чтобы начать операцию.

 $\boxtimes$ Проведите вправо по  $\blacktriangleright$ , чтобы разблокировать.

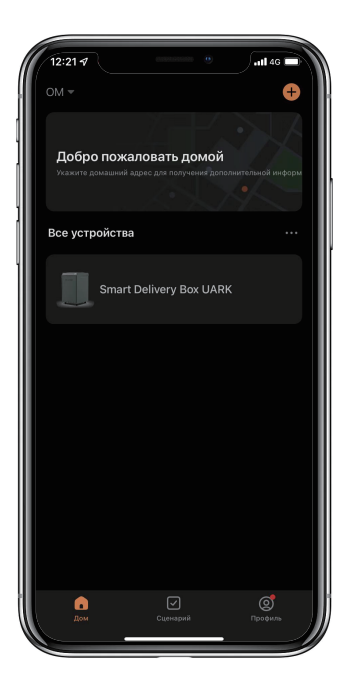

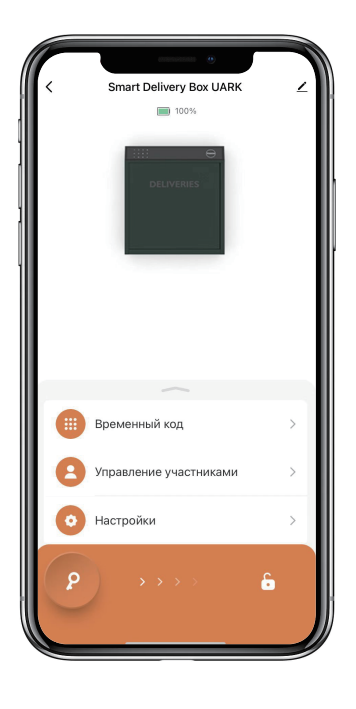

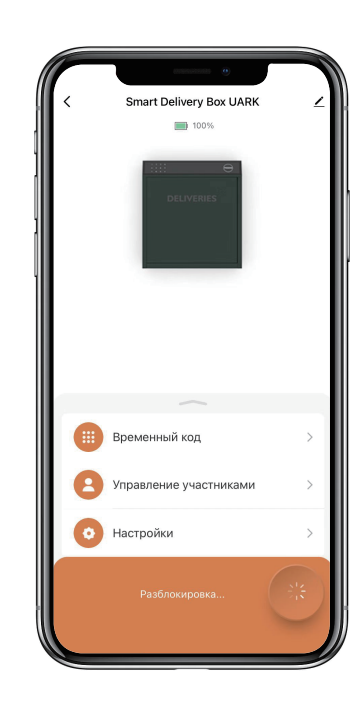

## Как добавить временный пароль:

�Нажмите [Временный код], и есть 4 типа временных паролей.

�Код с ограниченным сроком действия, действительный в течение периода времени, установленного пользователем. Одноразовый код действует только один раз. Динамический код действует 5 минут.

Настраиваемый пользовательский код, действительный в течение определенного пользователем периода времени.

�Установите и сохраните временный пароль.

�Коснитесь [OK] для подтверждения. Вы также можете нажать [Делиться], чтобы поделиться этим временным паролем с семьей и друзьями.

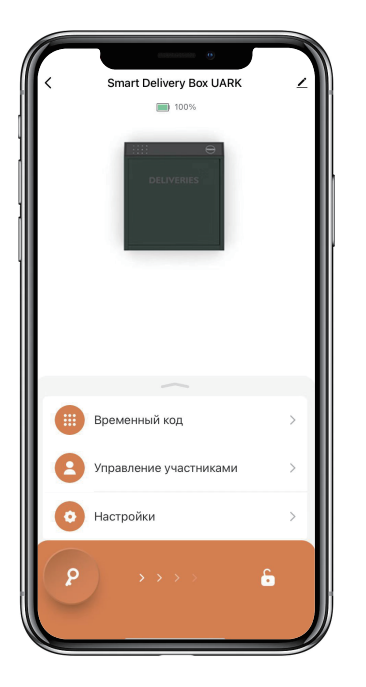

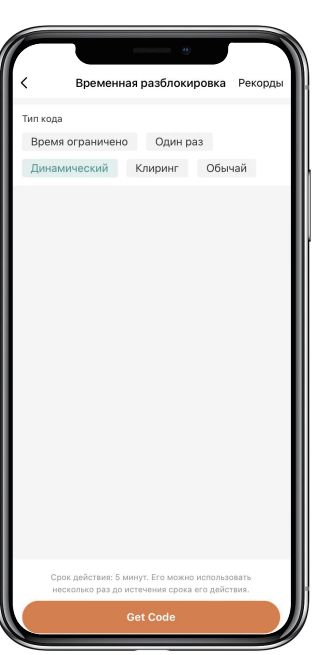

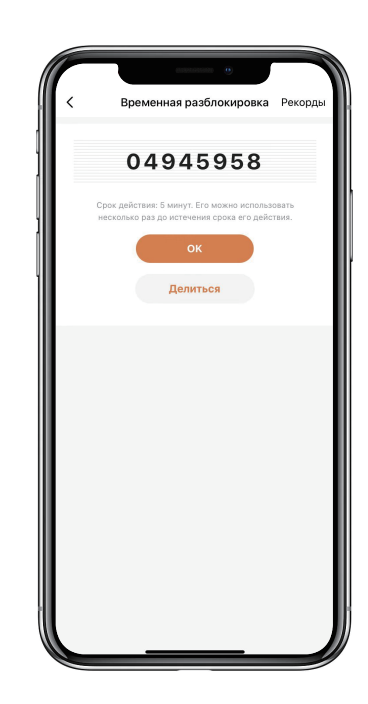

## Как добавить постоянный пароль:

е<br>⊠Нажмите [Управление участниками], найдите администратора [Мне] и добавьте постоянный пароль.

 $\boxtimes$ Вы можете нажать [Добавлять], чтобы ввести 6-значный код доступа по вашему выбору, или нажать [Cлучайный], чтобы получить случайный код доступа.

�Нажмите [Cохранять], чтобы сохранить.

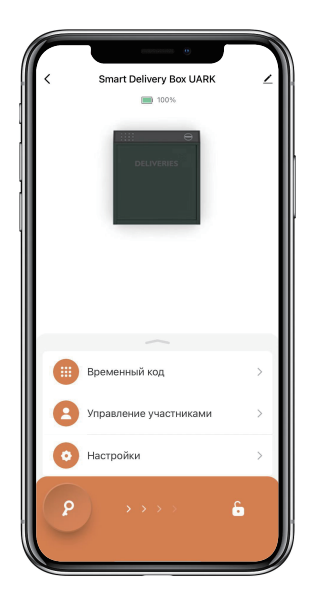

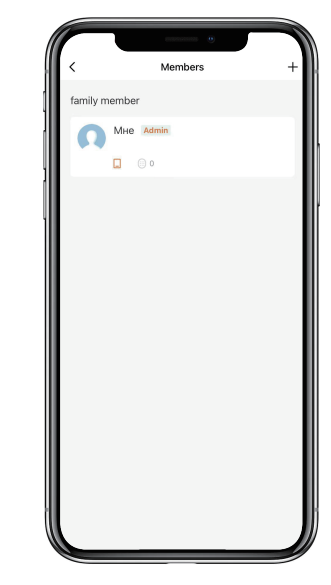

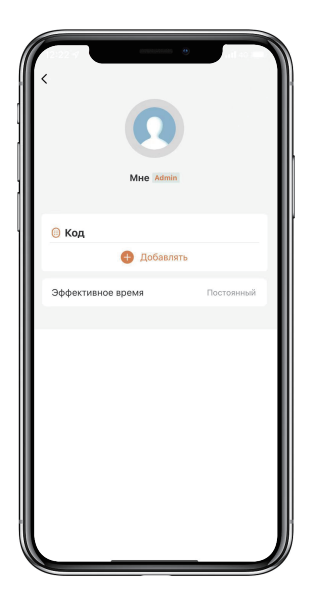

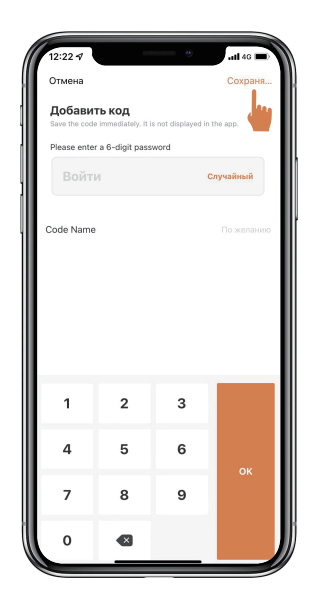

## Как добавить участников:

�Участники должны загрузить приложение и зарегистрировать учетную запись, указав номер телефона или адрес электронной почты.

�Нажмите [Управление участниками], чтобы добавить членов семьи и т. д.

�Нажмите [+], чтобы добавить участников, отредактировать информацию об участниках и сохранить.

�Участники получают приглашения в приложении. После утверждения администраторы могут найти участника в списке.

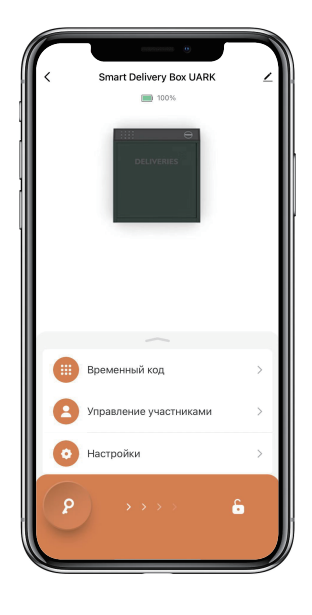

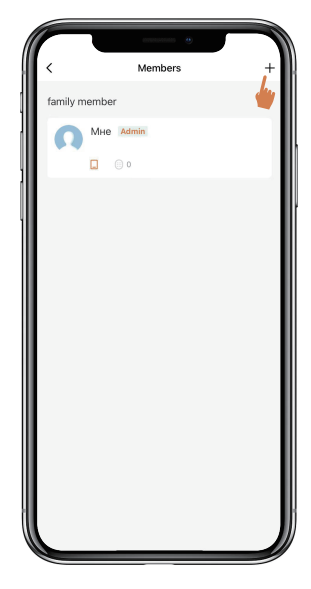

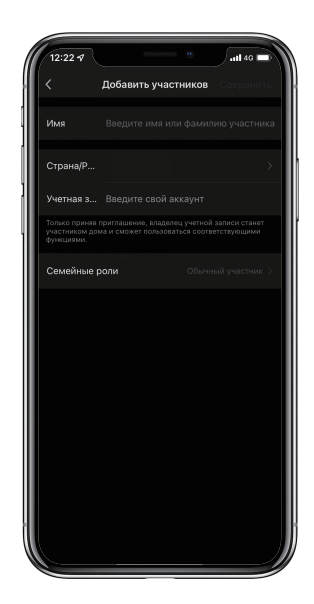

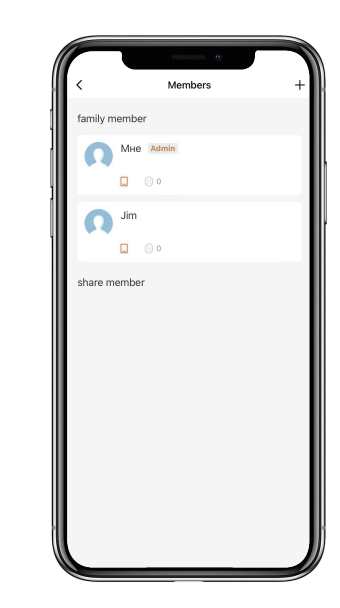

## Как добавить пароль участника:

�Нажмите [Управление участниками] и найдите участника.

�Нажмите [Добавить], чтобы ввести 6-значный код доступа по вашему выбору, или нажмите [Cлучайный], чтобы получить и сохранить код доступа.

�Нажмите [Эффективное время], чтобы установить этого члена как постоянного или пользовательского и сохранить.

�Вы можете установить срок действия (год/месяц/день/час/минута) пароля участника.

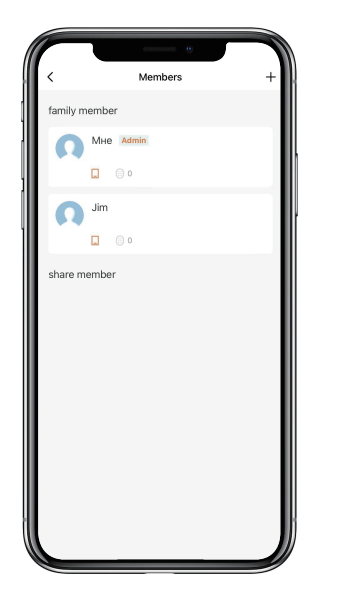

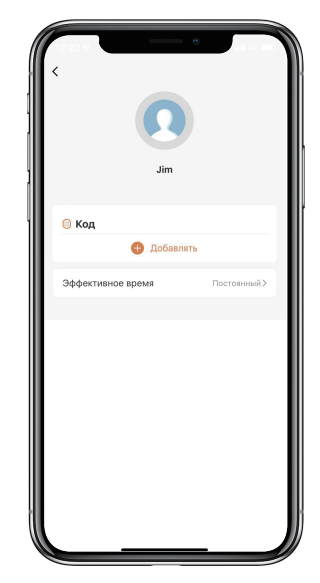

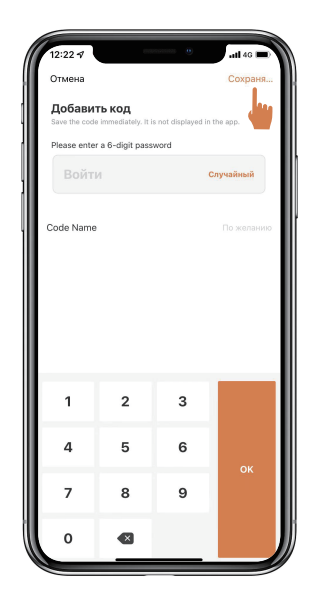

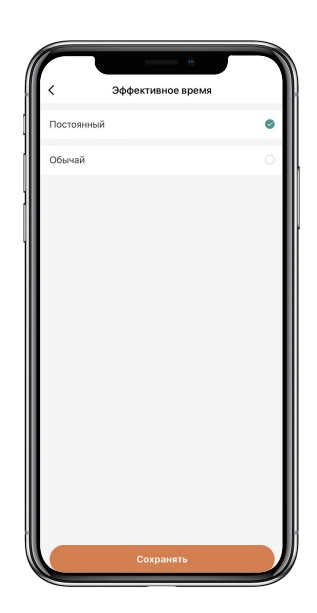

## Как проверить историю разблокировки:

 $\boxtimes$ Вы можете просмотреть журнал, нажав  $\triangle$ .

�Вы можете видеть, когда и кто разблокировал бокс доставки.

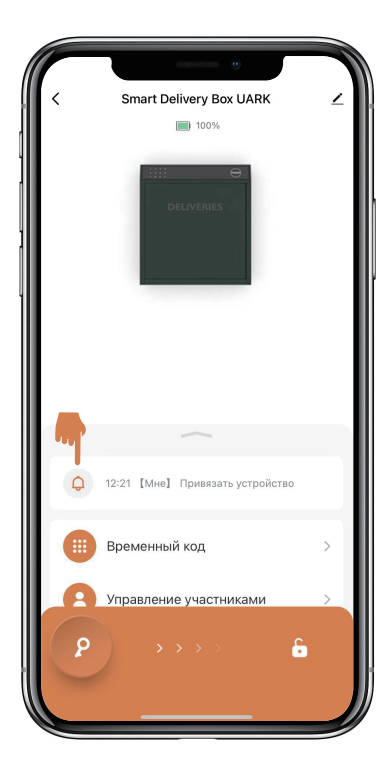

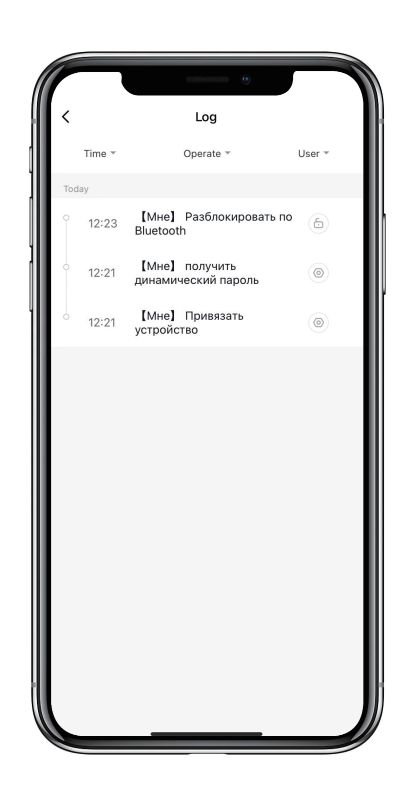

### Как изменить язык голосовых подсказок:

�Нажмите [Настройка] и перейдите к языку блокировки.

�Выберите нужный язык и подтвердите.

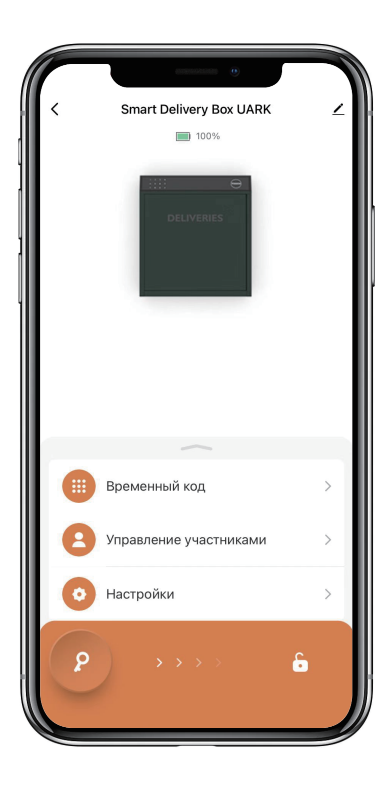

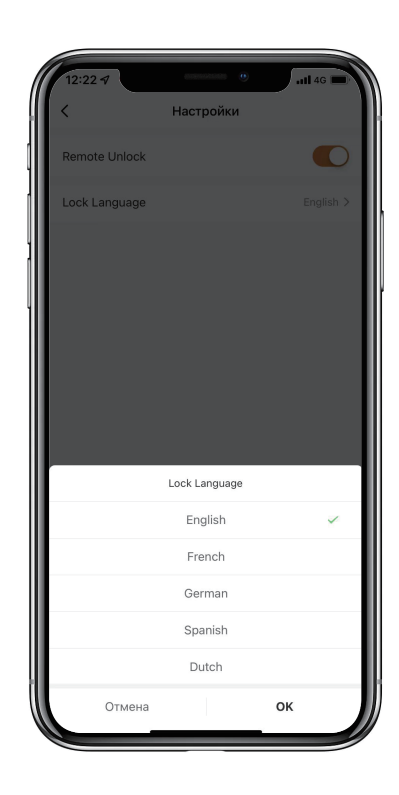

## Сброс устройства:

�Нажмите в правом верхнем углу, чтобы увидеть информацию об устройстве.

�Коснитесь [Удалить устройство], затем коснитесь [Oтключить и удалить все данные].

�После длинного звукового сигнала ящик для посылок сбрасывается обратно на исходный пароль администратора 123456.

�Вам нужно будет снова изменить пароль администратора, прежде чем делать что-либо еще.

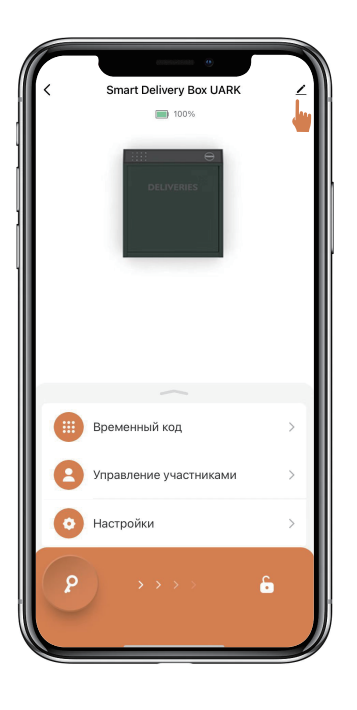

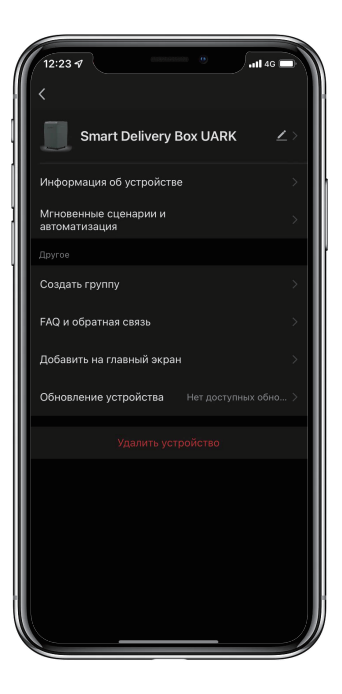

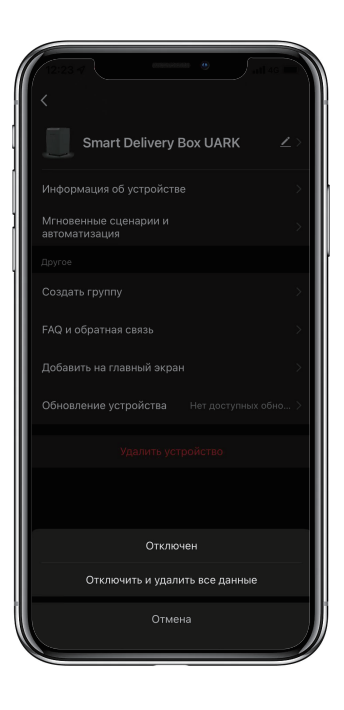

## Сброс устройства без приложения:

>1. Даже без приложения вы можете сбросить бокс доставки с помощью кнопки сброса.

>2. Кнопка сброса расположена на задней стороне корпуса замка.

- >3. Используя инструмент сброса, нажмите и удерживайте кнопку сброса в течение 5 секунд, вы услышите длинный звуковой сигнал.
- >4. После длинного звукового сигнала бокс сбрасывается обратно на исходный пароль администратора 123456.
- >5. Вам нужно будет снова изменить пароль администратора, прежде чем делать что-либо еще.

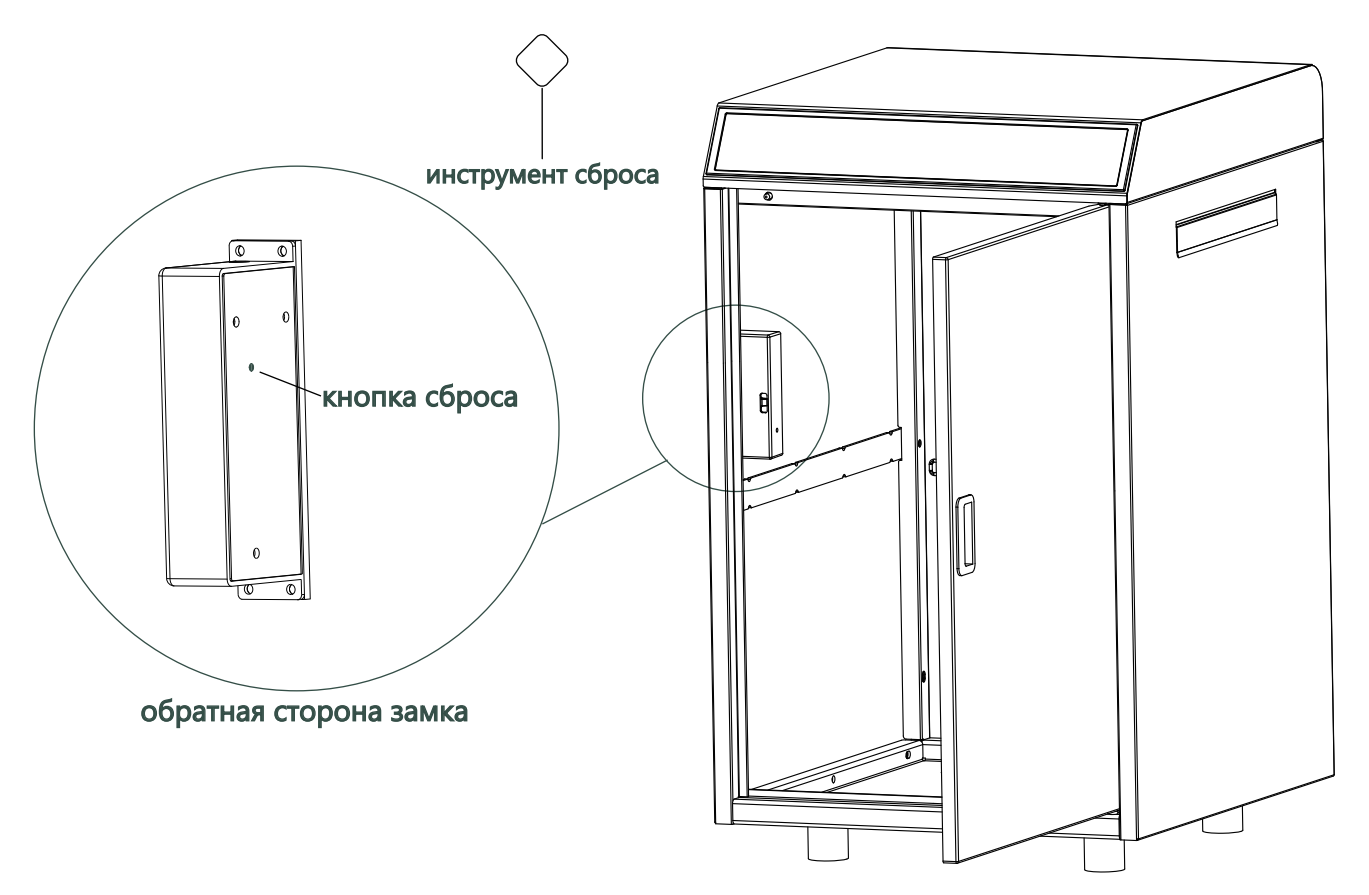

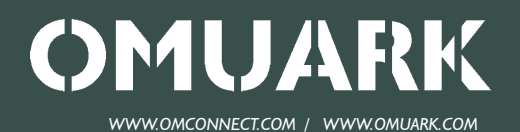

*31 Building, Shahe Rd, Longgang District, Shenzhen 518115, China* Copyright @ 2016 - 2023 OMFOCUS TECH. All rights reserved.